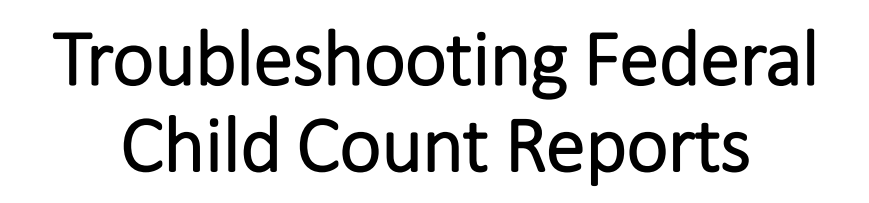

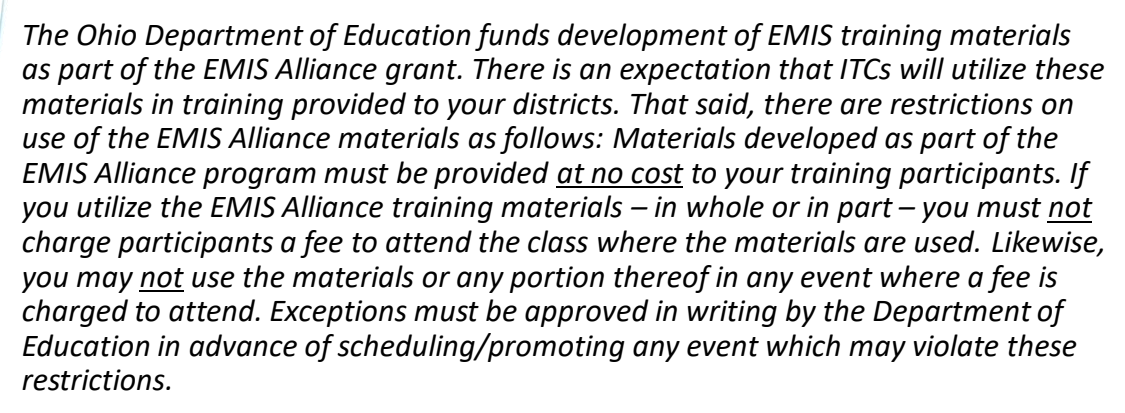

*Questions regarding appropriate use of EMIS Alliance materials, or requests for exception to the restrictions noted above, should be directed to Melissa Hennon [[Melissa.Hennon@education.ohio.gov\]](mailto:Melissa.Hennon@educatioin.ohio.gov).*

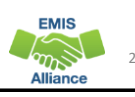

**EMIS** 

3

**EMIS** 

#### **Overview**

- The Federal Child Count (FCC)
	- Includes students with disabilities who are receiving special education services according to their IEPs as of October 31
	- Is used in determining the amount of Special Education Part-B IDEA and Early Childhood Special Education funds allocated to the state
	- Is collected from traditional school districts, community schools and STEM districts through the Education Management Information System (EMIS) and is submitted to the US Department of Education (USDOE)
- This presentation will focus on troubleshooting the EMIS FCC Reports, which are generated throughout the EMIS data submission process

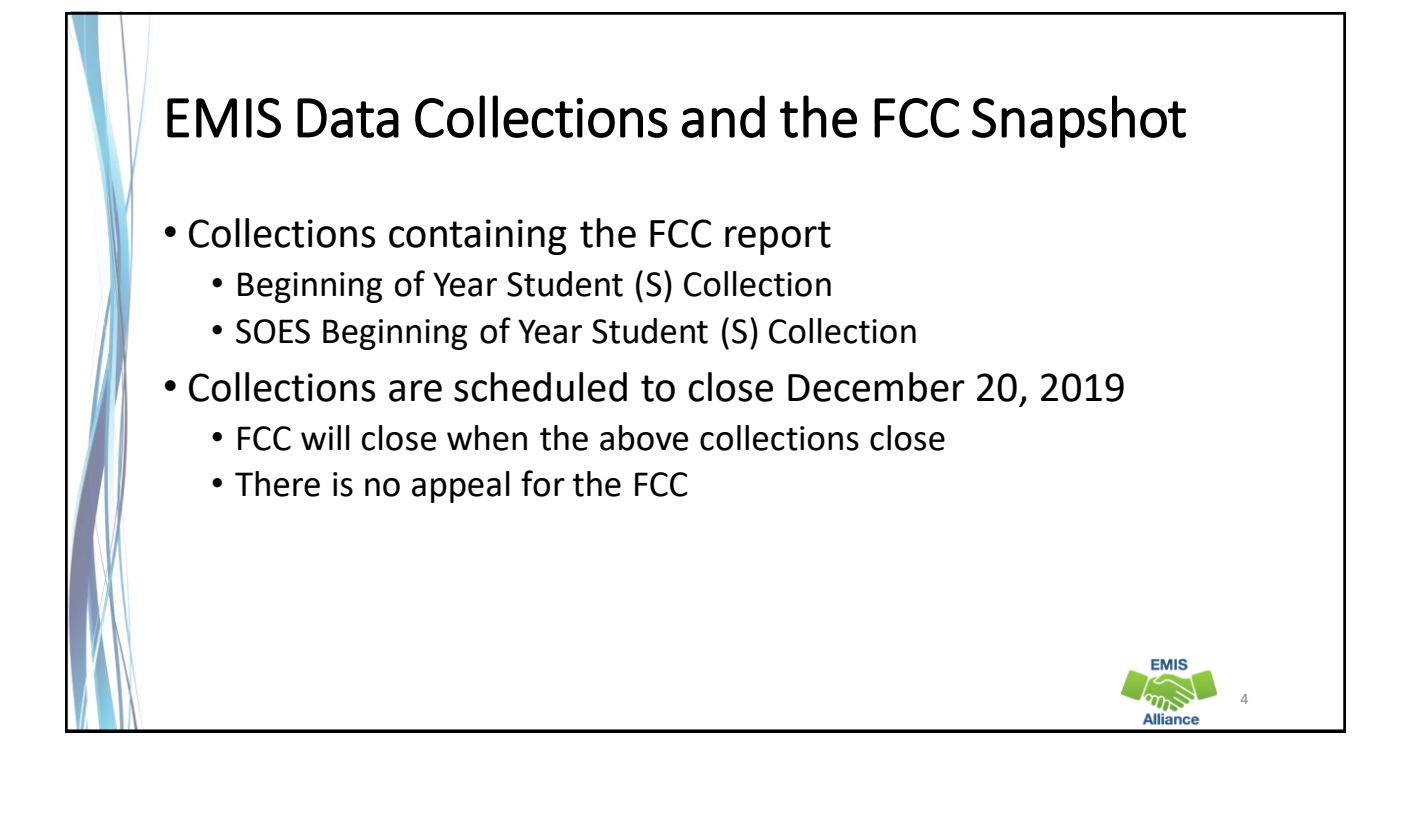

5

**EMIS** ams ΔIΙ

### FCC Reports

- Level 2 Reports
	- (FCCD-001) Federal Child Count Detail
	- (FCCS-001) Federal Child Count Statement of Assurances
- FCC Reports are updated nightly
- Review the most recent version of the reports throughout the data collection process
- Submit updated EMIS data to make corrections to the reports

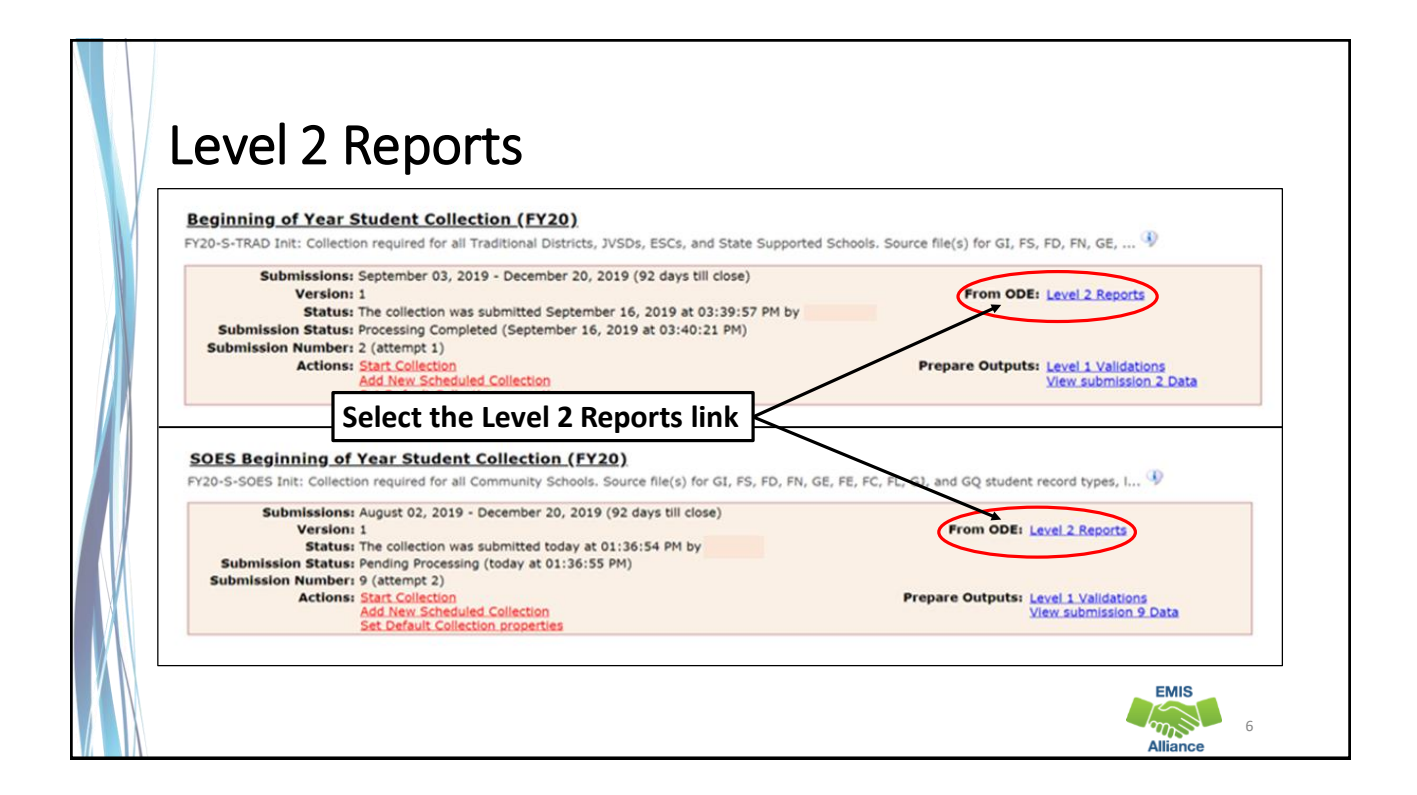

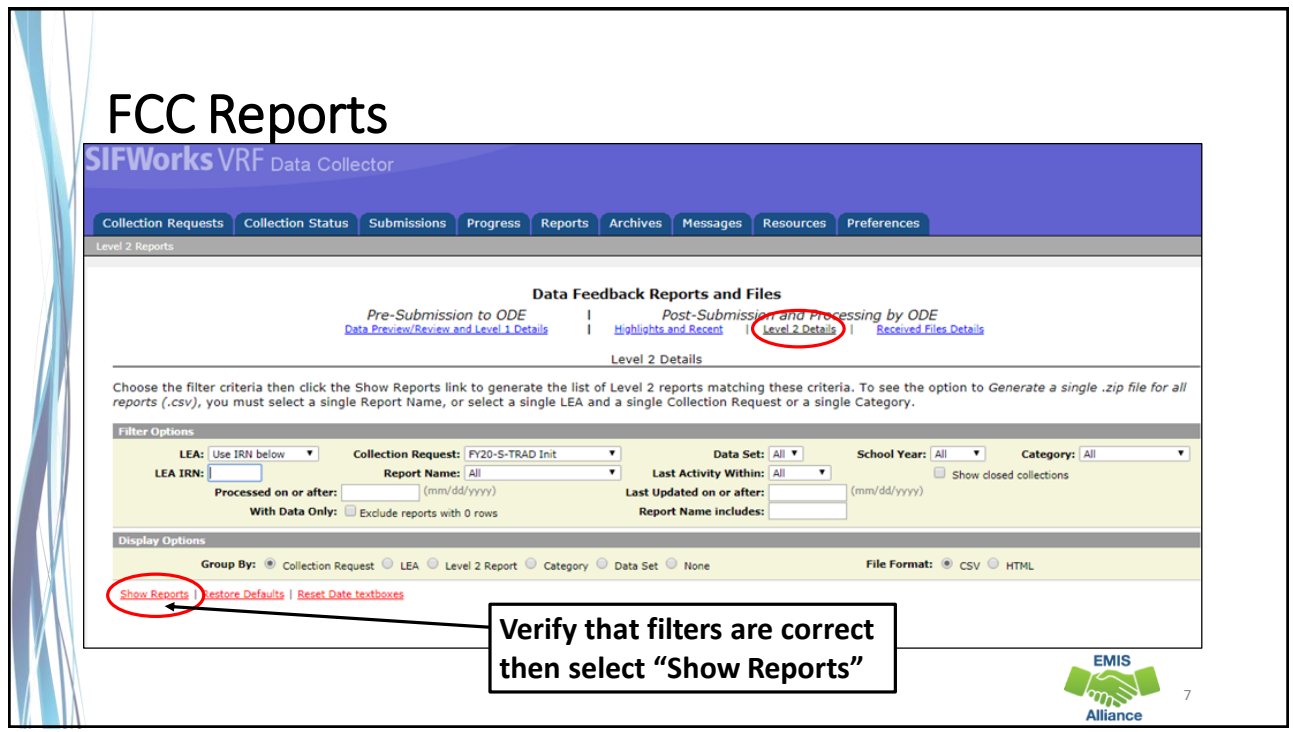

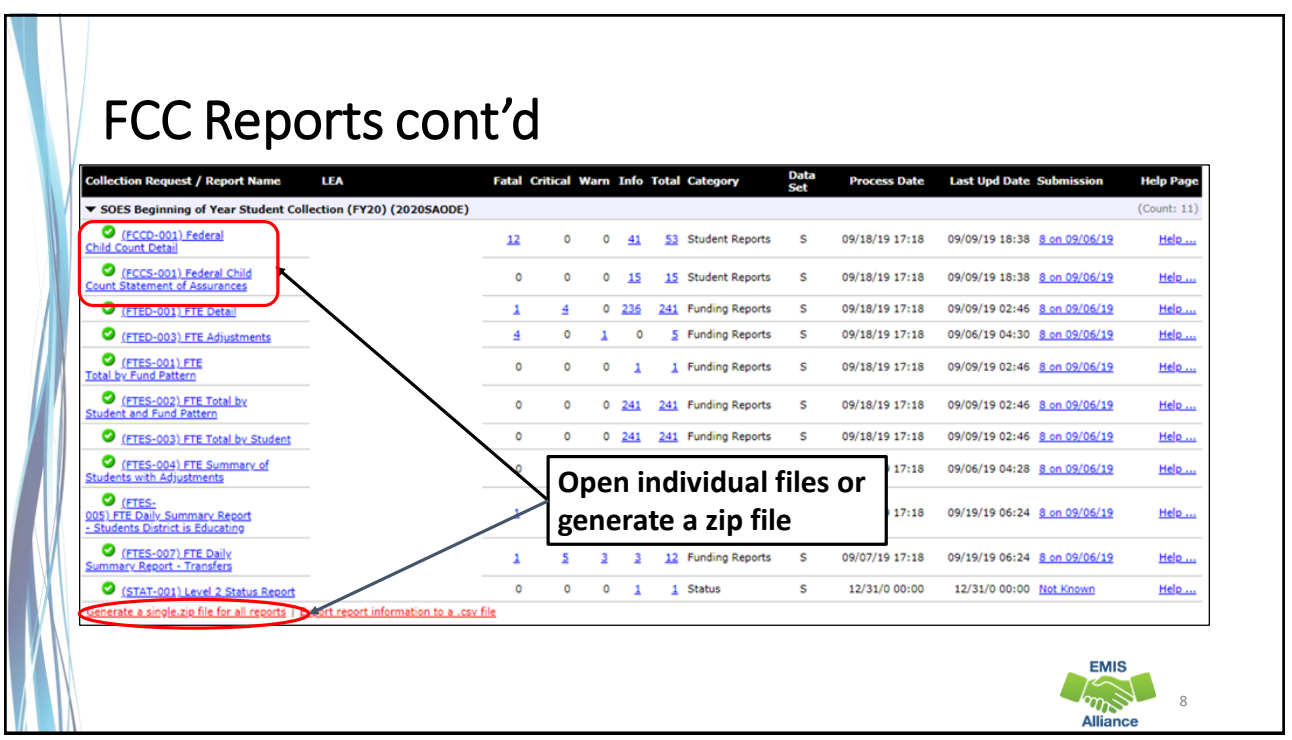

# Formatting the FCC Detail Report • Open the (FCCD-001) Federal Child Count Detail Report • Wrap text header row • Freeze top row • Expand all columns • Apply filters • Better yet, run your macro! **EMIS**  $\mathbb{Z}$ 9

The Federal Child Count Detail Report contains student detail data as it pertains to the count. This report is critical in the data review and error correction process and should be carefully reviewed for accuracy and completeness.

- Quick Check Are you using the most recent version of the report?
	- Are you able to open and format the CSV report to begin the review process?
	- Can you apply filters to all columns?

![](_page_4_Picture_7.jpeg)

![](_page_5_Picture_1.jpeg)

![](_page_5_Picture_2.jpeg)

![](_page_6_Figure_1.jpeg)

![](_page_6_Picture_2.jpeg)

![](_page_7_Picture_1.jpeg)

![](_page_7_Picture_2.jpeg)

17

**EMIS**  $\sum_{n=1}^{\infty}$ 

# FED CCT Status Codes

Columns - FED CCT STATUS CODE and FED CCT STATUS CODE **DESCR** 

- Indicates the status of a student as it relates to inclusion in the count
- Indicates that a data issue exists or that no errors are identified
- Data with no errors on the report should still be reviewed for accuracy
- The following slides will filter on each Status Code and provide suggestions for error resolution

![](_page_8_Picture_7.jpeg)

![](_page_9_Picture_1.jpeg)

![](_page_9_Picture_2.jpeg)

#### FED CCT Status Code FC0003 Filter on FC0003 • **CIEP most recent IEP - should be no disability (Warning)** • Source Code 8 - GE Record • FED CCT FLAG - N • Verify the CIEP event and confirm that the student's disability code is being reported as ending on the date of the CIEP event • If the student's disability code on the Student Attributes - Effective Date (FD) Record is not reported as ended, make the correction and submit updated EMIS data **EMIS**  $\sqrt{m}$  21

![](_page_10_Picture_2.jpeg)

![](_page_11_Picture_90.jpeg)

![](_page_11_Picture_2.jpeg)

![](_page_12_Picture_1.jpeg)

![](_page_12_Picture_2.jpeg)

![](_page_13_Picture_1.jpeg)

![](_page_13_Picture_2.jpeg)

# FED CCT Status Code FC0008

#### Filter on FC0008

- **No errors identified in ODE processing (Informational)** 
	- Source Code 7 FN270 Override
	- or Source Code 8 GE Record
	- or Source Code 9 How Received = 6
	- or Source Code A Sent Reason = AU or JP
	- FED CCT Flag Y
- Data for the students should still be reviewed for accuracy
- Apply filters to verify elements such as disability conditions and LREs
- District staff can be very helpful in verifying data accuracy and completeness

# Quick Check

The Federal Child Count Detail report will display students who are and who are not included in your count. The report will also indicate students with issues preventing them from being included. Check this report often as it can be effected by another entity's EMIS reporting.

- Have all status codes been reviewed and all reporting issues corrected?
- When corrections have been made in the student information system (SIS), has that updated data been submitted to EMIS?
- Based on inclusion criteria are all of your special education students being counted correctly?

![](_page_14_Picture_17.jpeg)

29

**EMIS**  $\sum_{n=1}^{\infty}$ 

![](_page_15_Picture_1.jpeg)

# Open the FCC Statement of Assurances Report

![](_page_15_Picture_48.jpeg)

**Format the report by wrapping the text in the header row and expanding all columns** 

![](_page_15_Picture_5.jpeg)

![](_page_16_Picture_1.jpeg)

![](_page_16_Picture_82.jpeg)

![](_page_17_Picture_113.jpeg)

![](_page_17_Picture_2.jpeg)

![](_page_18_Picture_51.jpeg)

 $\mathcal{L}$ 

![](_page_18_Picture_52.jpeg)

![](_page_19_Figure_1.jpeg)

![](_page_19_Picture_2.jpeg)

![](_page_20_Picture_94.jpeg)

![](_page_20_Picture_2.jpeg)

 $A<sub>3</sub>$ 

**EMIS**  $\sum_{n=1}^{\infty}$ 

# Summary

- The FCC Reports contain both data to verify and issues to correct
- Some issues can be corrected and some are simply stating the fact that the student cannot be included in the count
- Work with district staff to verify that the data is both correct and complete
- "No errors" does not necessarily mean that your data is accurate

![](_page_21_Picture_6.jpeg)

![](_page_22_Picture_1.jpeg)